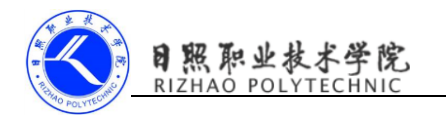

## 《移动终端开发技术》

# 电子教案

### 第四单元 广播的最佳实践

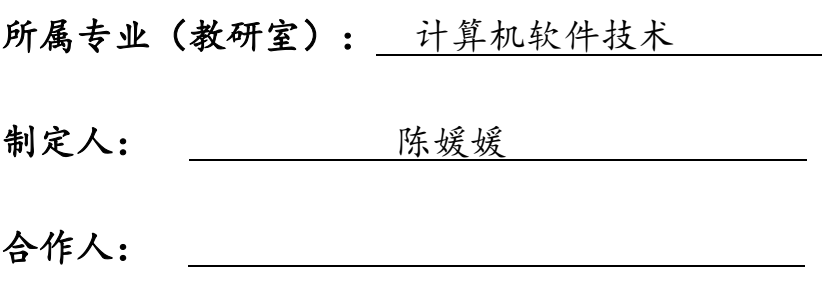

制定时间: 2018年2月

#### 日照职业技术学院

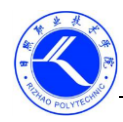

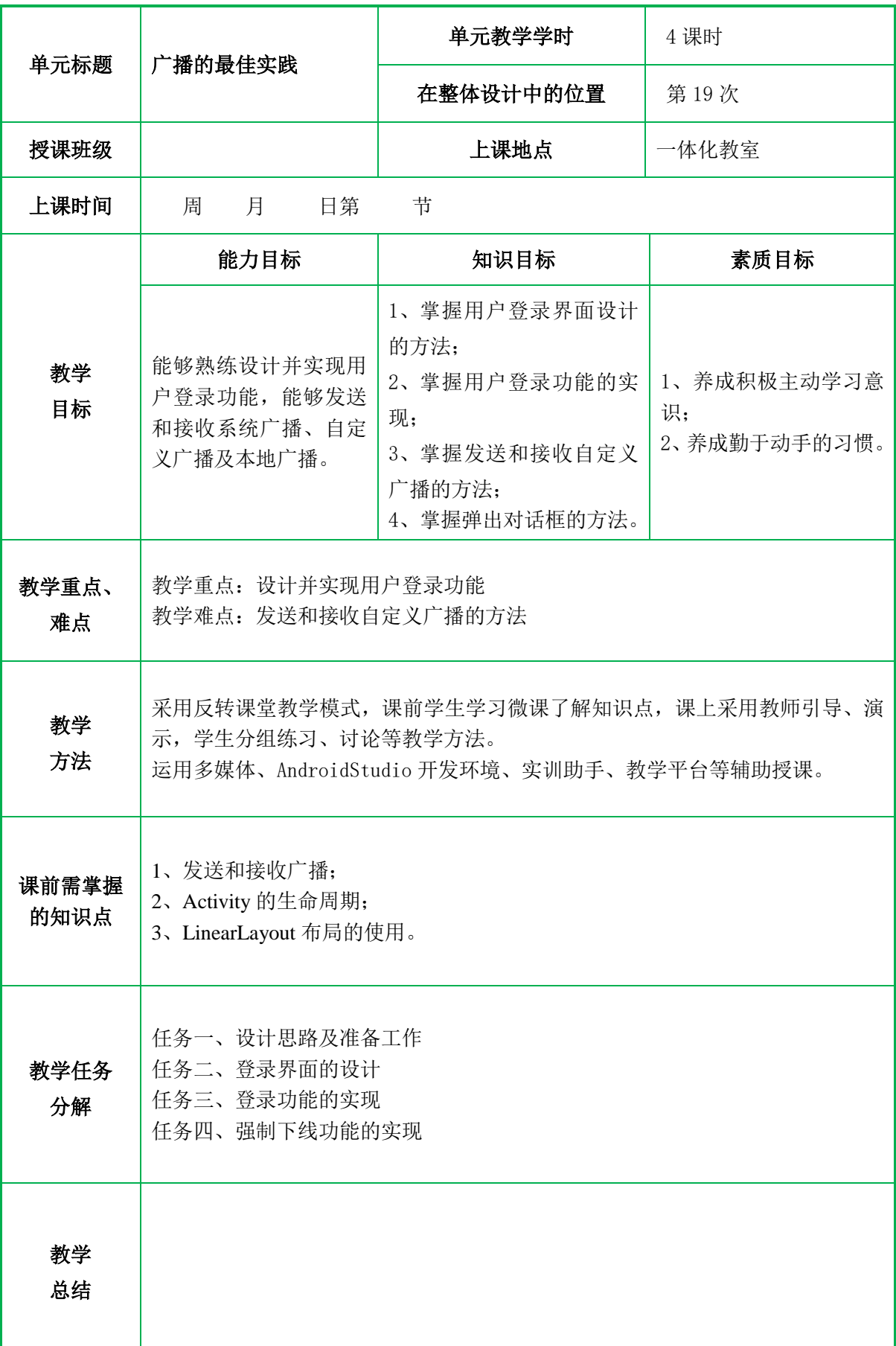

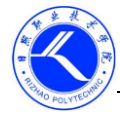

#### 一、情景导入

强制下线功能算是比较常见的,很多的应用程序都具备这个功能,比如 QQ 号在别处登录,就会将你强制挤下线。其实实现强制下线功能的思路比较简单, 只需要在界面上弹出一个对话框,让用户无法进行任何操作,必须要点击对话框 中的确定按钮,然后回到登录界面即可。

#### 二、复习与提问

如何发送和接收本地广播,请小组讨论并上台演示。

#### 三、知识讲解

#### 任务一、设计思路及准备工作

强制下线功能算是比较常见的,很多的应用程序都具备这个功能,比如 QQ 号 在别处登录,就会将你强制挤下线。其实实现强制下线功能的思路比较简单,只需 要在界面上弹出一个对话框,让用户无法进行任何操作,必须要点击对话框中的确 定按钮,然后回到登录界面即可。

准备工作:

教 学 过 程

```
(1)创建 ActivityCollector 类用于管理所有活动。
public class ActivityCollector {
    public static List\langleActivity\rangle activities=new ArrayList\langle \rangle();
     public static void addActivity(Activity activity){
        activities.add(activity);
 }
     public static void removeActivity(Activity activity){
        activity; actives. remove (activity);
     }
     public static void finishAll(){
         for(Activity activity:activities){
             if(!activity.isFinishing()){
                 activity.finish();
             }
 }
        \arctivities.clear():
    }
}
 (2)创建 BaseActivity 类作为所有活动的父类。
public class BaseActivity extends AppCompatActivity {
     private ForceOffLineReceiver receiver;
     @Override
     protected void onCreate(@Nullable Bundle savedInstanceState) {
        super.onCreate(savedInstanceState);
        ActivityCollector. addActivity(this);
     }
```
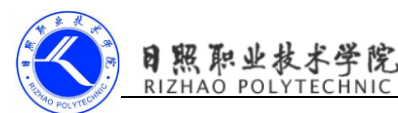

```
 @Override
     protected void onDestroy() {
        super.onDestroy();
       ActivityCollector.removeActivity(this);
     }
}
    任务二、登录界面的设计
  新建 LoginActivity, 生成布局文件
activity_login.xml
<LinearLayout xmlns:android="http://schemas.android.com/apk/res/android"
     xmlns:tools="http://schemas.android.com/tools"
     android:id="@+id/activity_main"
    android: layout width="match_parent"
    android: layout height="match parent"
     android:orientation="vertical">
<LinearLayout
     android:layout_width="match_parent"
    android: layout height="60dp"
     android:orientation="horizontal">
     <TextView
         android:layout_width="90dp"
         android:layout_height="wrap_content"
         android:layout_gravity="center_vertical"
         android:textSize="18sp"
         android:text="Account:" />
     <EditText
         android:id="@+id/account"
         android:layout_width="0dp"
         android:layout_height="wrap_content"
        android: layout weight="1"
         android:layout_gravity="center_vertical"/>
</LinearLayout>
<LinearLayout
android: layout width="match_parent"
android:layout_height="60dp"
android:orientation="horizontal">
<TextView
     android:layout_width="90dp"
     android:layout_height="wrap_content"
     android:layout_gravity="center_vertical"
     android:textSize="18sp"
     android:text="Password:" />
<EditText
```
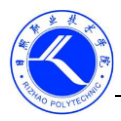

习照职业技术学院

 android:id="@+id/password" android: layout width="0dp" android:layout\_height="wrap\_content" android:layout\_weight="1" android:layout\_gravity="center\_vertical" android:inputType="textPassword"/> </LinearLayout> <Button android:id="@+id/login" android: layout width="match\_parent" android: layout height="60dp" android:text="Login"/> </LinearLayout> 任务三、登录功能的实现 LoginActivity.java public class LoginActivity extends BaseActivity { private EditText accountEdit; private EditText passwordEdit; private Button login; @Override protected void onCreate(Bundle savedInstanceState) { super.onCreate(savedInstanceState); setContentView(R.layout.activity\_login);  $accountEdit=(EditText)findViewById(R.id.account);$ 

passwordEdit=(EditText)findViewById(R.id.password);

login=(Button)findViewById(R.id. login);

login.setOnClickListener(new View.OnClickListener() {

@Override

public void onClick(View view) {

String account=accountEdit.getText().toString();

String password=passwordEdit.getText().toString();

//如果账号是 admin,密码是 <sup>123456</sup>,则登录成功,跳转到 MainActivity

if(account.equals("admin")&&password.equals("123456")){

Intent intent=new Intent(LoginActivity.this,MainActivity.class); startActivity(intent); finish();

}

else {

Toast. makeText(LoginActivity.this,"account or password is invalid", Toast. LENGTH\_LONG). show();

```
 }
 }
```
});

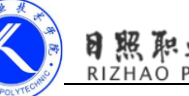

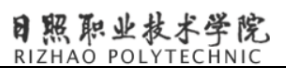

}

}

#### 任务四、实现强制下线功能

广播接收器需要弹出一个对话框来阻塞用户的正常操作,如果创建的使一个静 态注册的广播接收器,是没有办法在 onReceive()方法里弹出对话框这样的 UI 控 件的,我们也不可能在每个活动中都去注册一个动态的广播接收器。

思路:自需要在 BaseActivity 中动态注册一个广播接收器就可以。

只有在栈顶的活动才能收到强制下线的广播,所以需要重写 onResume()方法, 失去栈顶的位置自动取消广播接收器的注册,所以需要重写 onPause() 方法。 MainActivity activity\_main.xml <Button android: layout width="match\_parent" android: layout height="wrap\_content" android:id="@+id/force\_offline" android: text="Send force offline broadcast"/> MainActivity.java public class MainActivity extends BaseActivity { @Override protected void onCreate(Bundle savedInstanceState) { super.onCreate(savedInstanceState); setContentView(R.layout.activity\_main); Button forceOffLine=(Button)findViewById(R.id.force\_offline); forceOffLine.setOnClickListener(new View.OnClickListener() { @Override //点击按钮发送一条广播,广播的值为 com. example.cyy. broadcastbestpractice. FORCE\_OFFLINE public void onClick(View view) { Intent intent=new Intent("com.example.cyy.broadcastbestpractice.FORCE\_OFFLINE"); sendBroadcast(intent); } }); } } 在 BaseActivity 注册广播接收器 public class BaseActivity extends AppCompatActivity { private ForceOffLineReceiver receiver; @Override protected void onCreate(@Nullable Bundle savedInstanceState) { super.onCreate(savedInstanceState); ActivityCollector. addActivity(this);

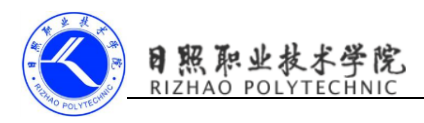

```
 }
     @Override
    protected void onDestroy() {
        super.onDestroy();
       ActivityCollector. removeActivity(this);
    }
     @Override
     //只有在栈顶的活动才能收到强制下线的广播
    protected void onResume() {
        super.onResume();
         IntentFilter intentFilter=new IntentFilter();
intentFilter.addAction("com.example.cyy.broadcastbestpractice.FORCE_OFFLINE");
        receiver=new ForceOffLineReceiver();
         registerReceiver(receiver,intentFilter);
    }
     @Override
    //失去栈顶位置自动取消广播接收器的注册
    protected void onPause() {
        super. onPause();
         if(receiver!=null){
            unregisterReceiver(receiver);
            receiver=null;
        }
 }
    class ForceOffLineReceiver extends BroadcastReceiver{
         @Override
         public void onReceive(final Context context, Intent intent) {
           AlertDialog.Builder builder=new AlertDialog.Builder(context);
            builder.setTitle("warning");
            builder.setMessage("You are forced to be offLine.Please try to login 
again.");
            builder.setCancelable(false);
           builder.setPositiveButton("OK", new DialogInterface.OnClickListener() {
                @Override
                public void onClick(DialogInterface dialogInterface, int i) {
                   ActivityCollector. finishAll();//销毁所有活动
                    Intent intent=new Intent(context,LoginActivity.class);
                   context.startActivity(intent);//重新启动 LoginActivity
 }
            });
           builder, show():
```
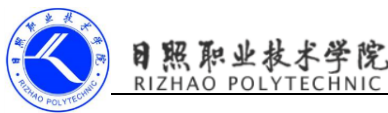

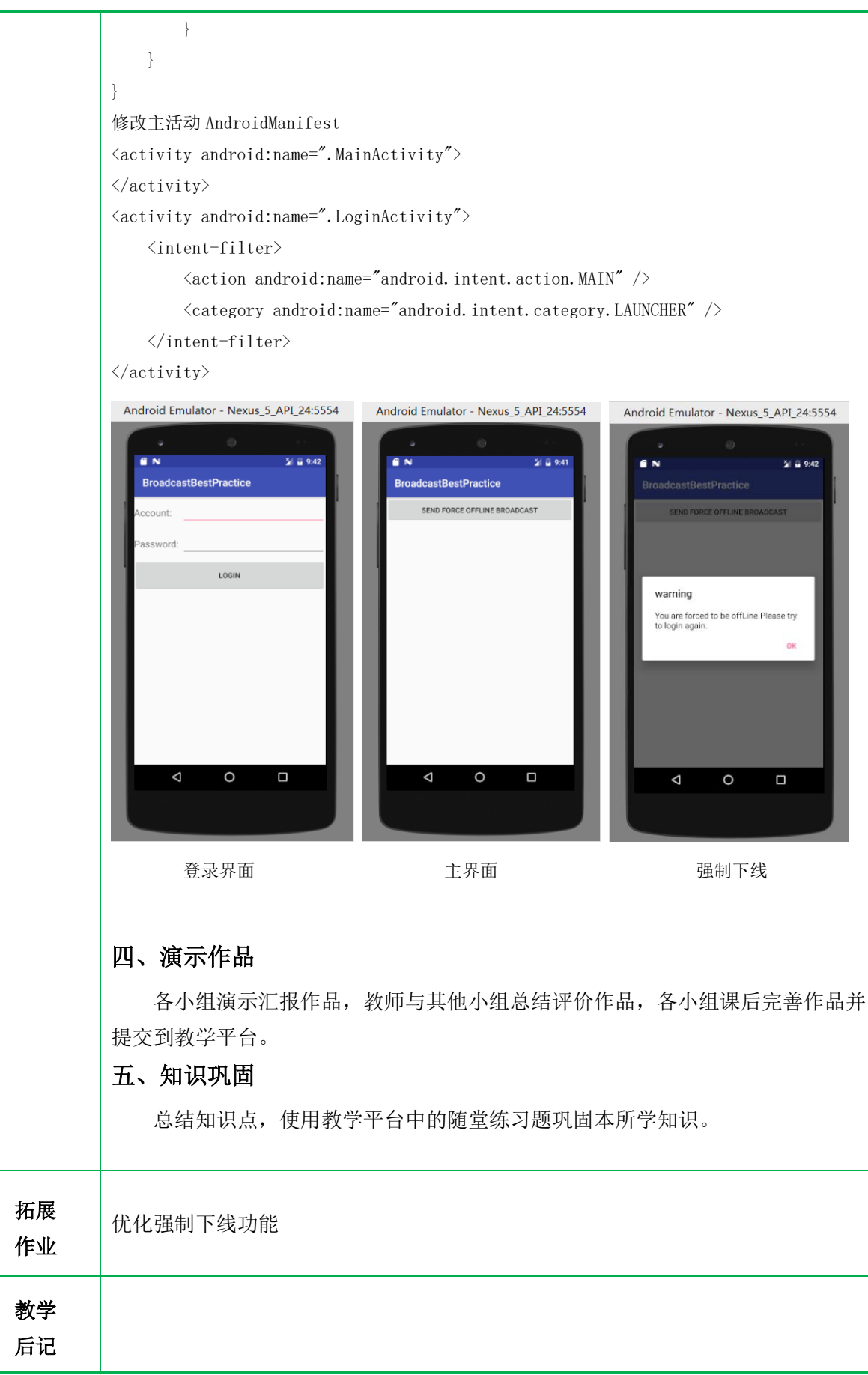